# Inhaltsverzeichnis

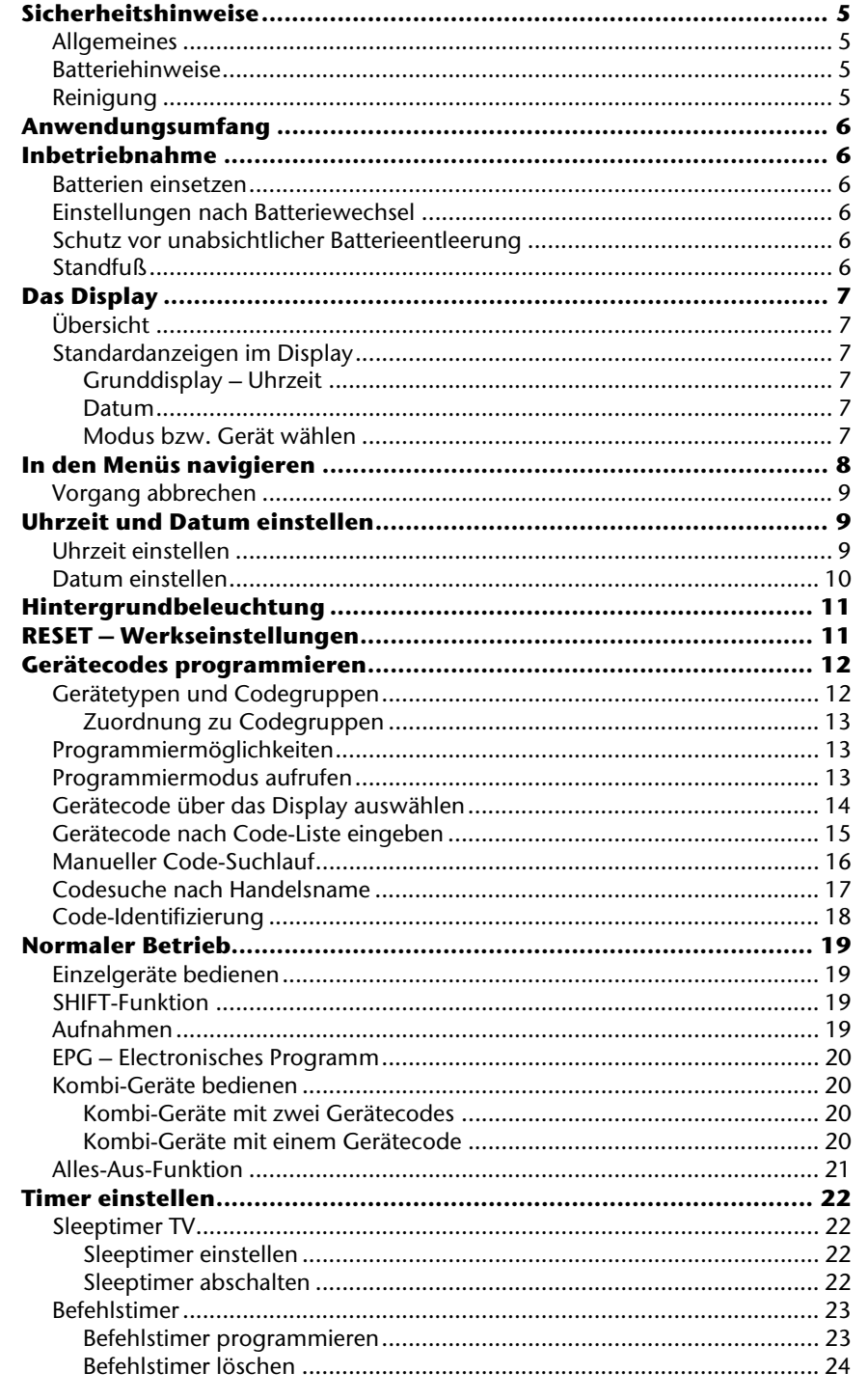

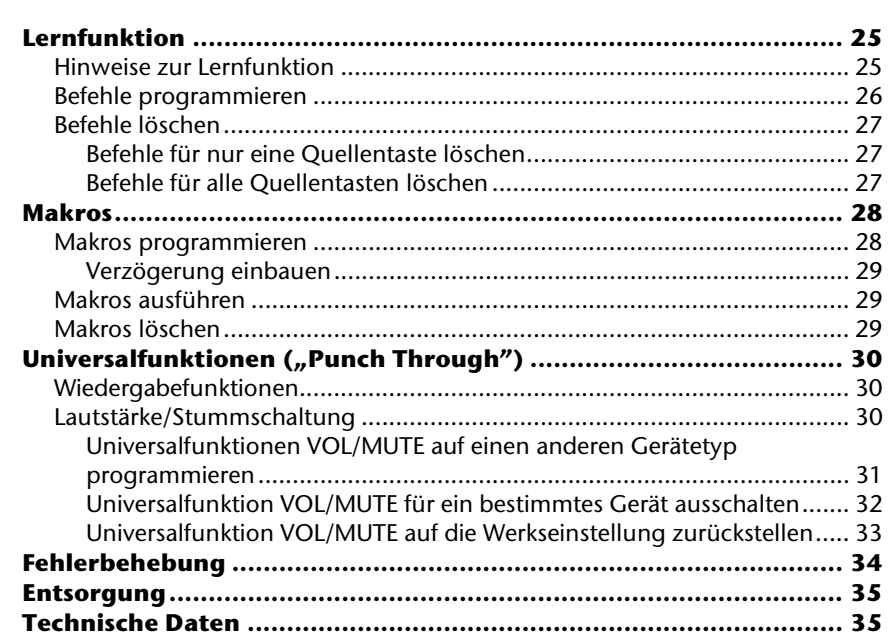

 $\overline{4}$ 

Inhaltsverzeichnis

# **Sicherheitshinweise**

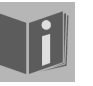

Bevor Sie die Fernbedienung in Betrieb nehmen, lesen Sie bitte diese Anleitung ausführlich durch. Bewahren Sie die Anleitung zum Nachschlagen oder zur evtl. Weitergabe an Dritte gut auf.

## Allgemeines

- Versuchen Sie nicht, die Fernbedienung selbst zu reparieren.
- Die Universal-Fernbedienung besitzt eine Infrarotdiode der Laserklasse 1. Das Gerät ist mit einem Sicherheitssystem ausgerüstet, das das Austreten von gefährlichen Laserstrahlen während des normalen Gebrauchs verhindert. Um Augenverletzungen zu vermeiden, manipulieren oder beschädigen Sie niemals das Sicherheitssystem des Geräts.
- Setzen Sie Ihre Fernbedienung keinem Staub, starker Sonneneinstrahlung, Feuchtigkeit, hohen Temperaturen oder starken Erschütterungen aus.
- Benutzen Sie die Fernbedienung nur bei Raumtemperatur.

## Batteriehinweise

- Halten Sie Batterien von Kindern fern. Falls eine Batterie verschluckt wurde, suchen Sie umgehend einen Arzt auf.
- Prüfen Sie vor dem Einlegen der Batterien, ob die Kontakte im Gerät und an den Batterien sauber sind, und reinigen Sie diese gegebenenfalls.
- Legen Sie grundsätzlich nur neue Batterien ein. Benutzen Sie nie alte und neue Batterien zusammen.
- Vermischen Sie die Batterietypen nicht.
- Achten Sie beim Einlegen der Batterien auf die Polarität (+/–).
- ACHTUNG! Bei unsachgemäßem Auswechseln der Batterien besteht Explosionsgefahr! Ersetzen Sie die Batterien nur durch denselben oder einen gleichwertigen Typ.
- Versuchen Sie niemals, Batterien wieder aufzuladen. Es besteht Explosionsgefahr!
- Lagern Sie Batterien an einem kühlen, trockenen Ort. Direkte starke Wärme kann die Batterien beschädigen. Setzen Sie das Gerät daher keinen starken Hitzequellen aus.
- Schließen Sie Batterien nicht kurz.
- Werfen Sie Batterien nicht in Feuer.
- Wenn Sie das Gerät für längere Zeit nicht benutzen, nehmen Sie die Batterien heraus.
- Nehmen Sie ausgelaufene Batterien sofort aus dem Gerät. Reinigen Sie die Kontakte, bevor Sie neue Batterien einlegen. Es besteht Verätzungsgefahr durch Batteriesäure!
- Entfernen Sie auch leere Batterien aus dem Gerät.

#### Reinigung

• Reinigen Sie das Gerät mit einem trockenen oder leicht feuchten, fusselfreien Tuch. Benutzen Sie keine ätzenden oder aggressiven Reinigungsmittel.

## **Anwendungsumfang**

Diese Universal-Fernbedienung verfügt über acht Quellentasten und kann dadurch bis zu acht normale Fernbedienungen ersetzen ("8-in-1-Funktion"). Dies können Fernbedienungen für praktisch jede Art von ferngesteuerter Unterhaltungselektronik sein (vgl. auch die mitgelieferte Code-Liste) . Die Bezeichnungen "TV", "VCR", "DVD", "CD", "ASAT", "CBL", "AUX", "DSAT" auf den Quellentasten dienen der Übersichtlichkeit. Mit Ausnahme der Taste TV können Sie jede Taste mit jedem Gerät belegen ( "Flex Mode"). Zur Einprogrammierung der Codes siehe "Gerätecodes programmieren" auf Seite 12.

# **Inbetriebnahme**

#### Batterien einsetzen

Sie benötigen 2 Microzellen LR03 "AAA".

- ` Lösen Sie den Batteriefachdeckel, indem Sie ihn nach unten abziehen.
- ` Legen Sie die beiden Batterien unter Beachtung der Polarität +/– in das Fach ein.
- ▶ Setzen Sie die Abdeckung wieder auf.

## Einstellungen nach Batteriewechsel

Wenn die Batterien richtig eingelegt sind, ist das Display eingeschaltet. Es zeigt den aktiven Modus ("TV"), den Wochentag und die Uhrzeit.

` Zum Einstellen von Uhrzeit und Datum lesen Sie bitte "Uhrzeit und Datum einstellen" auf Seite 9.

Nach einem Neueinlegen der Batterien werden der Modus, die Uhrzeit, das Datum und die

Hintergrundbeleuchtungszeit auf die Werkseinstellungen zurückgesetzt. Dagegen bleiben bereits einprogrammierte Codes sowie einprogrammierte

Lernfunktionen und Makros nach einem Batteriewechsel erhalten.

#### Schutz vor unabsichtlicher Batterieentleerung

Sollte eine Taste unabsichtlich gedrückt bleiben (z. B. weil ein Gegenstand auf der Fernbedienung liegt), sendet die Fernbedienung 255 Infrarot-Signale (entspricht ca. 30 Sekunden) und stoppt dann die Übertragung. Dies verhindert, dass sich die Batterien unnötig entleeren.

#### **Standfuß**

Nutzen Sie den Standfuß, um Ihre Universalfernbedienung gut sichtbar und leicht erreichbar auf einem Tisch abzustellen.

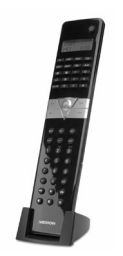

**6** Anwendungsumfang

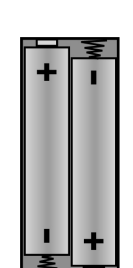

i2:AN

TU ПT

# **Das Display**

## Übersicht

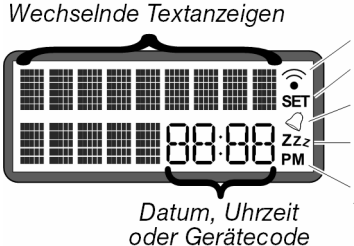

IR-Signal wird übertragen Code-Setup-Modus aktiv Timer aktiv TV-Sleeptimer aktiv Uhrzeitmodus:

AM/PM: 12-Std.-Modus; keine Anzeige: 24 Std.-Modus

> nun m

nun

17:45

### Standardanzeigen im Display

#### Grunddisplay – Uhrzeit

Im Grunddisplay erscheint

- in der ersten Zeile der aktive Modus (Gerätetyp)
- in der zweiten Zeile Wochentag und Uhrzeit.

#### Datum

1

Nach kurzem Drücken der Taste SETUP<sup>1</sup> erscheint:

- in der ersten Zeile für die aktivierte SHIFT-Funktion<sup>2</sup> (*S*);
- in der zweiten Zeile das Datum.

Zum Einstellen von Uhrzeit und Datum lesen Sie bitte "Uhrzeit und Datum einstellen" auf Seite 9.

#### Modus bzw. Gerät wählen

Mit einer Quellentaste wählen Sie den Modus bzw. das Gerät, das auf diese Quellentaste programmiert wurde. Im Display erscheint:

• in der ersten Zeile die Bezeichnung der entsprechenden Quellentaste;

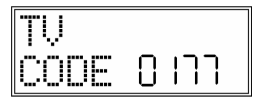

IDATUM30:08

• in der zweiten Zeile der einprogrammierte Code dieses Geräts.

Zum Einprogrammieren der Gerätecodes lesen Sie bitte "Gerätecodes programmieren" auf Seite 12.

 $^{\text{2}}$  Die meisten Tasten können mit zwei Funktionen belegt werden (vgl. Seite 19). Auf die zweite Funktion greifen Sie zu, indem Sie zunächst die SHIFT-Funktion aktivieren.

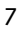

<sup>1</sup> Langes Drücken der Setup Taste öffnet das SETUP-Menü mit dem ersten Menü CODE SETUP (vgl. nächstes Kapitel).

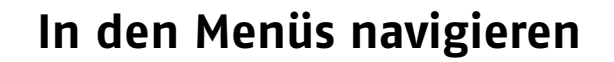

#### **Zum Joystick**

Mit dem Joystick führen Sie die Funktion "OK" aus und navigieren in die vier Richtungen.

In dieser Bedienungsanleitung bedeutet deshalb:

"**OK drücken / Mit OK bestätigen**" = Joystick drücken;

"die Richtungen → **→** wählen" = Joystick nach links/ rechts/ oben/unten bewegen.

- ` Um das Setup-Menü zu öffnen, halten Sie die Taste SETUP gedrückt, bis im Display der Eintrag *CODE-SETUP* mit dem Zusatz "*SET*" erscheint.
- ` Wenn das Display *CODE-SETUP* zeigt, drücken Sie die Taste SETUP wiederholt, um die weiteren Menüs aufzurufen: *CODE-SETUP* > *SYSTEM-SETUP* > *TIMER-SETUP* > *LERNEN-SETUP* > *MACRO-SETUP* > *SETUP VERL*.
- ` Um ein Menü zu öffnen, drücken Sie OK.
- $\blacktriangleright$  Um ein Untermenü anzusteuern, wählen Sie die Richtungen  $\blacktriangle \blacktriangleright$ .

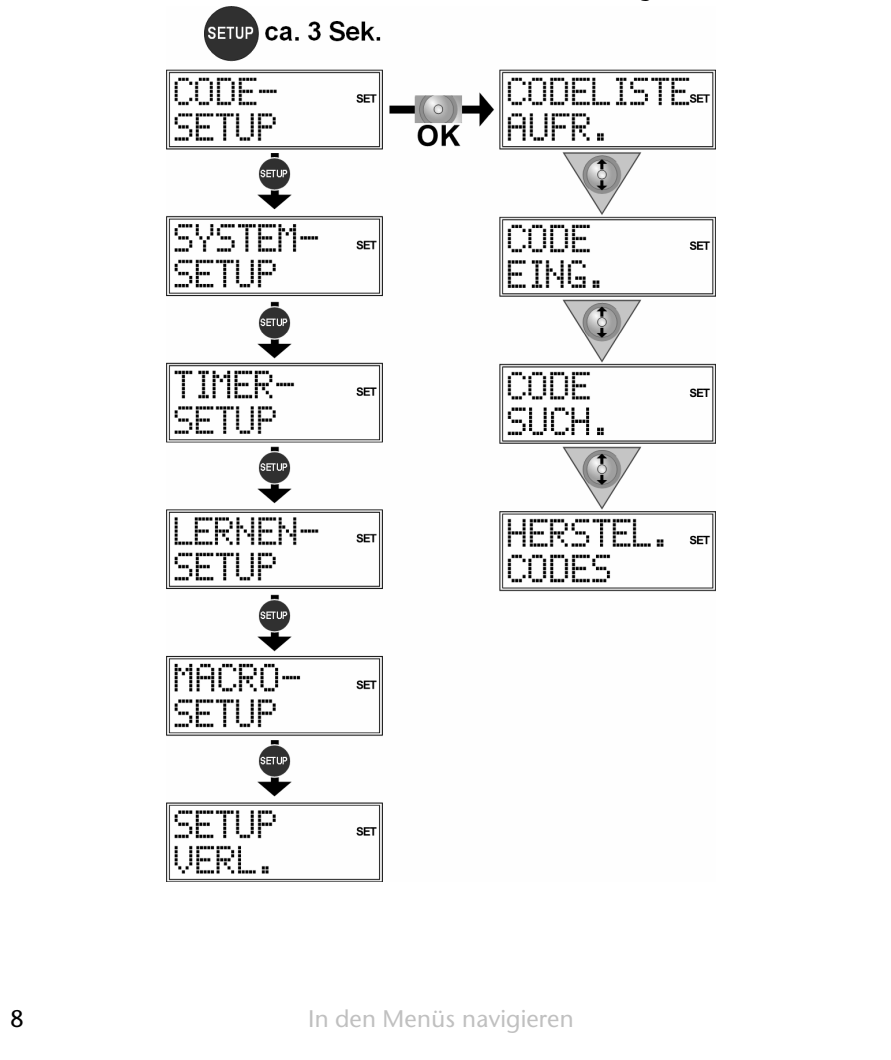

` Um das Setup-Menü zu verlassen, drücken Sie die Taste EXIT oder bestätigen Sie das Display *SETUP VERL.* mit OK.

#### Vorgang abbrechen

Wenn Sie einen Vorgang abbrechen möchten, warten Sie ca. 30 Sekunden. Das Setup-Menü schließt sich automatisch und es erscheint kurz die Anzeige *TIMEOUT*.

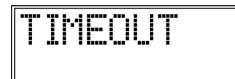

# **Uhrzeit und Datum einstellen**

Das Grunddisplay zeigt in der unteren Zeile Wochentag und Uhrzeit. Durch kurzes Drücken der Taste SETUP erscheint in der unteren Zeile für ca. 30 Sekunden das Datum.

### Uhrzeit einstellen

- 1. Halten Sie die Taste SETUP für ca. 3 Sekunden gedrückt, bis die Anzeige *CODE-SETUP* erscheint.
- 2. Drücken Sie die Taste SETUP ein weiteres Mal kurz, um das *SYSTEM*-*SETUP* aufzurufen.
- 3. Bestätigen Sie mit OK. Es erscheint das *VOL/MUTE-SETUP* <sup>3</sup> .
- 4. Wählen Sie mit der Richtung ▼ das ZEIT-SETUP und bestätigen Sie mit OK.
- 5. Der aktuelle Zeitmodus blinkt. Wählen Sie mit den Richtungen den Zeitmodus *12* oder *24 HR* (= Stunden) und bestätigen Sie mit OK (siehe Ende des Abschnitts).
- 6. Die Stundenanzeige blinkt. Wählen Sie mit den Richtungen  $\blacktriangle \blacktriangledown$  die Stunden und bestätigen Sie mit OK.
- 7. Die Minutenanzeige blinkt. Wählen Sie mit den Richtungen  $\blacktriangle \blacktriangledown$  die Minuten und bestätigen Sie mit OK.
- 8. Die Quittierungsmeldung *FERTIG* erscheint; das Display kehrt zum *CODE-SETUP* zurück.

Falls Sie den Zeitmodus *12 HR* wählen, wird die Zeit mit den Zusätzen AM (Vormittagsstunden) bzw. *PM* (Nachmittagsstunden) angezeigt.

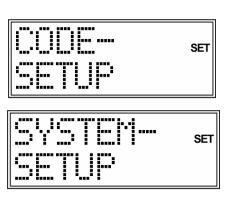

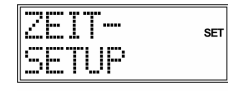

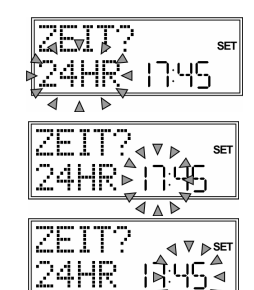

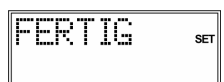

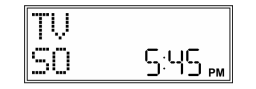

 3 Das *VOL/MUTE SETUP* wird auf Seite 30 beschrieben, Universalfunktionen ("Punch Through")

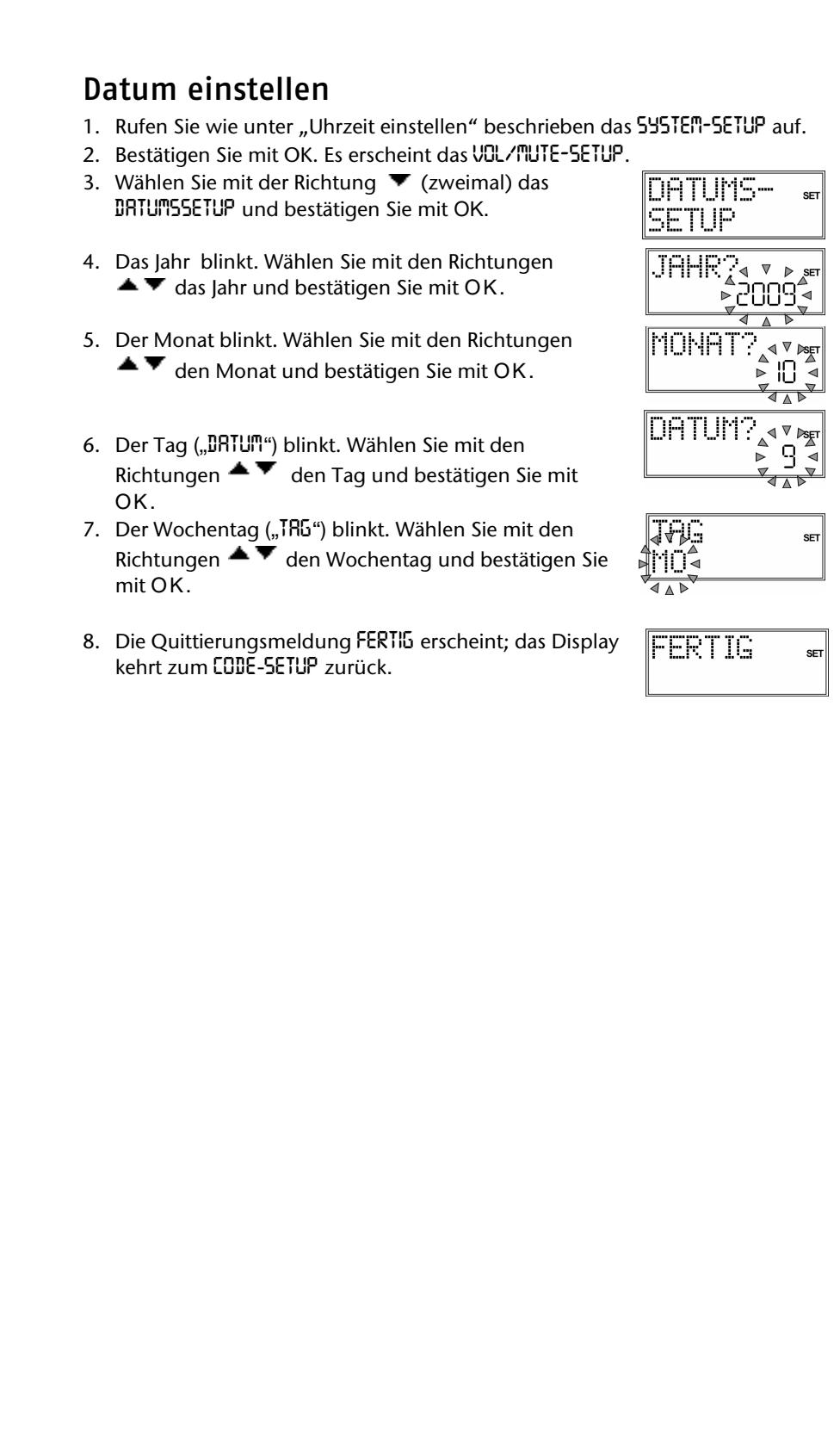

10 Uhrzeit und Datum einstellen

# **Hintergrundbeleuchtung**

Bei jedem Tastendruck schaltet sich die Hintergrundbeleuchtung des Displays ein. In der Werkseinstellung bleibt die Beleuchtung für 10 Sekunden an. Sie können die Hintergrundbeleuchtung ausschalten oder bis auf 60 Sekunden verlängern.

Bitte beachten Sie, dass die Hintergrundbeleuchtung zusätzliche Batterieleistung benötigt.

- 1. Halten Sie die Taste SETUP für ca. 3 Sekunden gedrückt, bis die Anzeige *CODE-SETUP* erscheint.
- 2. Drücken Sie Taste SETUP ein weiteres Mal kurz, um das *SYSTEM- SETUP* aufzurufen.
- 3. Bestätigen Sie mit OK. Es erscheint das *VOL/MUTE-SETUP*.
- 4. Wählen Sie mit der Richtung  $\blacktriangledown$  (dreimal) das *BELEUCHTUNGSSETUP* (Setup für die Hintergrundbeleuchtung) und bestätigen Sie mit OK.
- 5. Die aktuell eingestellte Zeit blinkt (10 Sekunden in der Werkseinstellung). Wählen Sie mit den Richtungen  $\blacktriangle$  $\blacktriangledown$  in Fünf-Sekunden-Schritten die gewünschte Zeitspanne. Um die Hintergrundbeleuchtung auszuschalten, wählen Sie "00" Sekunden. Bestätigen Sie mit OK.

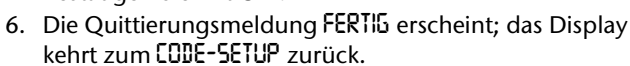

#### CODE—  $CCT$ SETHE SYSTEM-ISETUP

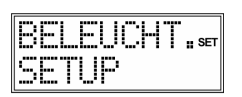

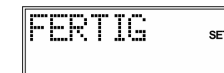

## **RESET – Werkseinstellungen**

Mit einem Reset setzen Sie alle Einstellungen des Geräts auf die Werkseinstellungen zurück. Einprogrammierte Codes, Lernfunktionen, Makros werden also gelöscht.

- 1. Halten Sie die Taste SETUP für ca. 3 Sekunden gedrückt, bis die Anzeige *CODE-SETUP* erscheint.
- 2. Drücken Sie Taste SETUP ein weiteres Mal kurz, um das *SYSTEM*-*SETUP* aufzurufen.
- 3. Bestätigen Sie mit OK. Es erscheint das *VOL/MUTE SETUP*.
- 4. Wählen Sie mit der Richtung ▼ (viermal) das *GERAETE*-*RESET* und bestätigen Sie mit OK.
- 5. Es erscheint die Meldung *BESTAET: RESET* (Reset bestätigen). Bestätigen Sie mit OK, um das Reset durchzuführen.
- 6. Während die Werkseinstellungen wieder hergestellt werden, erscheint *WARTEN* im Display.

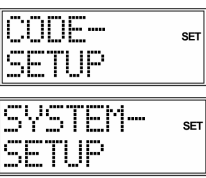

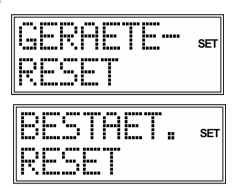

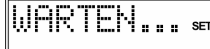

# **Gerätecodes programmieren**

Sie müssen einen vierstelligen Gerätecode für jedes Gerät, das Sie mit der Universal-Fernbedienung bedienen möchten, auf eine Quellentaste (TV, VCR, DVD, CD, ASAT, CBL, AUX, DSAT) programmieren. Dabei dienen die Bezeichnungen auf den Tasten nur als Merkhilfe. Mit Ausnahme der Taste TV können Sie jede Taste mit jedem Gerät belegen ("Flex-Mode").

-i

Die Quellentaste TV kann nur mit TV-Gerätecodes belegt werden.

Ihre Universal-Fernbedienung ist mit einigen Codes von Geräten der Marke Medion vorprogrammiert und kann in den wichtigsten Funktionen ohne Programmierung auf einige Medion-Geräte angewendet werden.

#### Gerätetypen und Codegruppen

Beim Einprogrammieren der Codes können Sie zwischen folgenden Gerätetypen wählen:

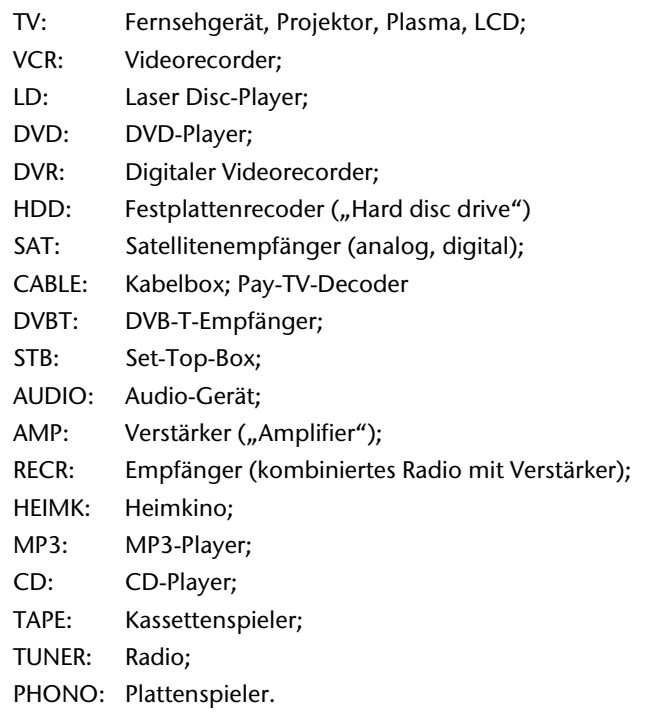

#### Zuordnung zu Codegruppen

Jeder Gerätetyp ist einer Gruppe von Gerätecodes zugeordnet. Wenn Sie einen Gerätetyp auswählen, wird ein Gerätecode in der passenden Codegruppe gesucht. Die Gerätetypen sind folgendermaßen zugeordnet:

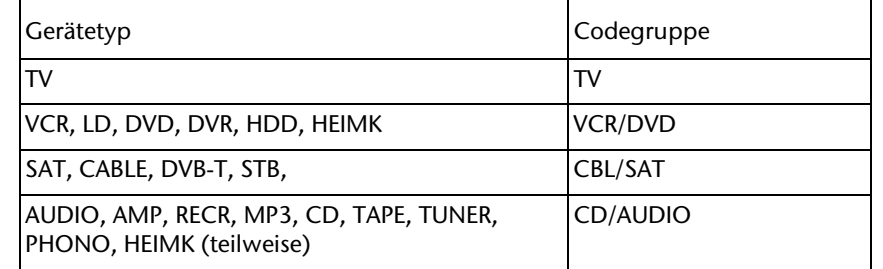

## Programmiermöglichkeiten

Die folgenden Abschnitte beschreiben die verschiedenen Methoden, einen Gerätecode zu finden:

- durch Auswahl eines Codes für einen bestimmten Gerätetyp über das Display,
- nach der mitgelieferten Code-Liste,
- durch einen Suchlauf,
- nach Handelsname.

Bei Kombigeräten (z. B. TV-Gerät mit Videorecorder, TV-Gerät mit DVD-Spieler, DVD- und Videorecorder) ist es häufig notwendig, zwei Quellentasten mit dem jeweiligen Code für beide Teile des Geräts zu belegen (z. B. die Quellentaste TV für die TV-Funktionen und eine andere Quellentaste für die VCR- oder DVD-Funktionen). Es gibt jedoch auch Kombigeräte mit nur einem Code für beide Geräteteile (siehe hierzu auch "Kombi-Geräte bedienen" auf Seite 20).

#### Programmiermodus aufrufen

` Um den Programmiermodus aufzurufen, halten Sie die Taste SETUP gedrückt, bis die Anzeige *CODE SETUP* und der Eintrag "SET" erscheinen.

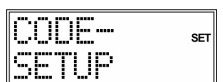

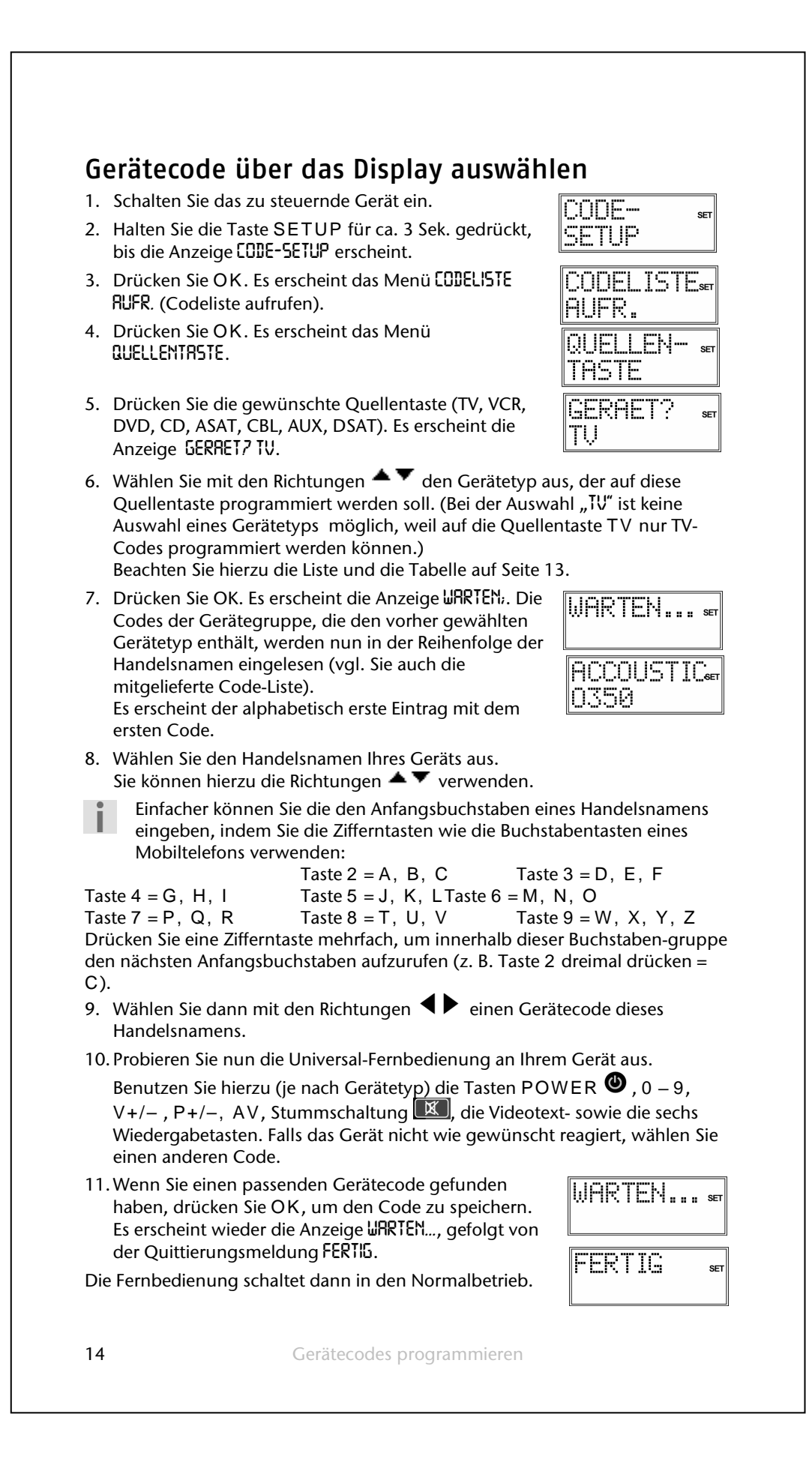

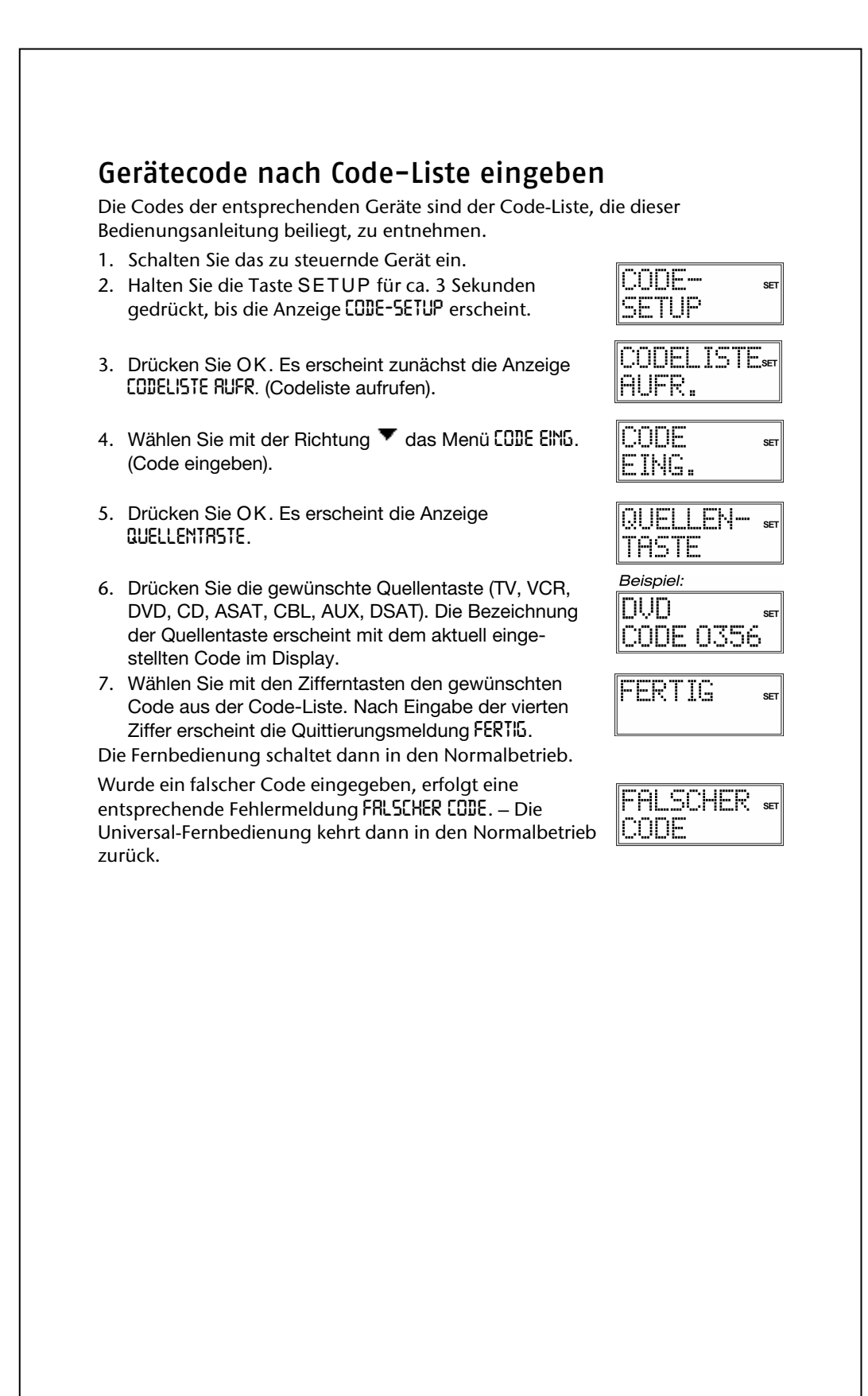

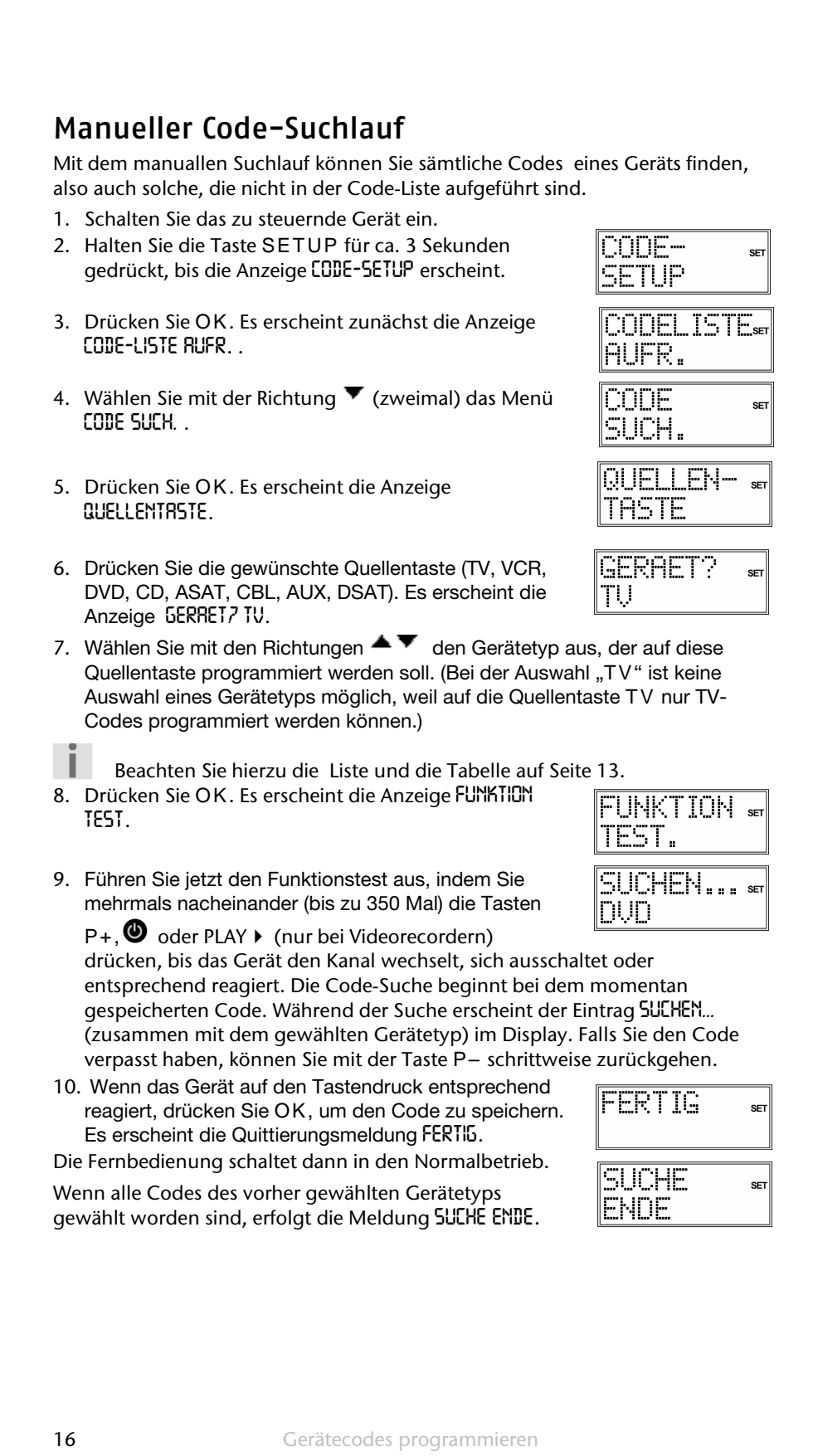

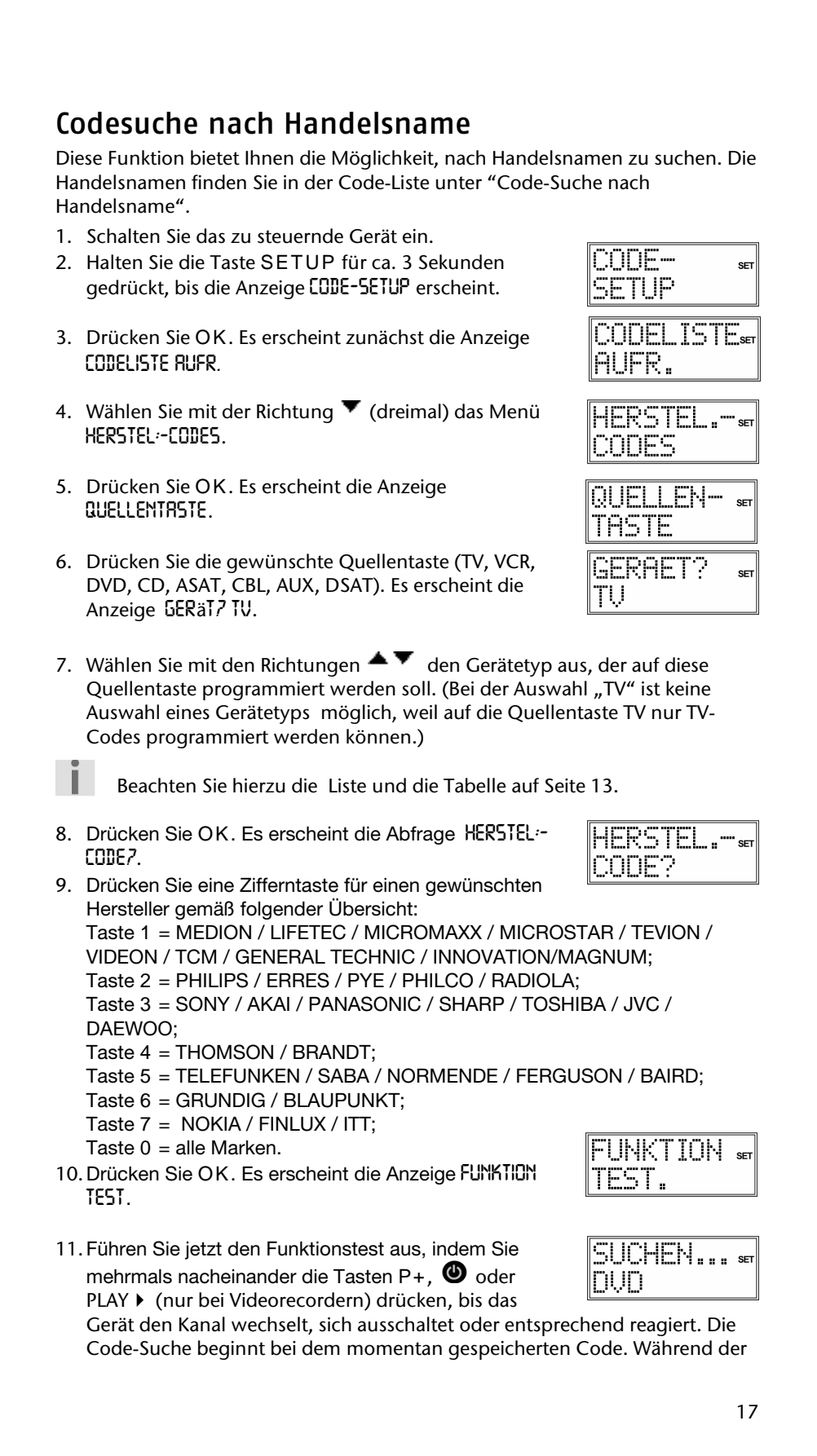

Suche erscheint der Eintrag *SUCHEN...* (zusammen mit dem gewählten Gerätetyp) im Display. Falls Sie den Code verpasst haben, können Sie mit der Taste P– schrittweise zurückgehen.

12.Wenn das Gerät auf den Tastendruck entsprechend reagiert, drücken Sie OK, um den Code zu speichern. Es erscheint die Quittierungsmeldung *FERTIG*.

Die Fernbedienung schaltet dann in den Normalbetrieb.

## Code-Identifizierung

Wenn Sie wissen möchten, welcher Code unter einer bestimmten Quellentaste gespeichert ist, drücken Sie einfach diese Quellentaste. Es erscheinen der gewählte Gerätetyp und der Gerätecode.

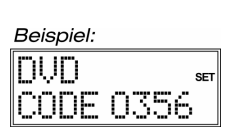

 $s$ <sub>ET</sub>

FERTIG

18 Gerätecodes programmieren

## **Normaler Betrieb**

## Einzelgeräte bedienen

Nachdem Sie die Programmierung Ihrer Fernbedienung für Ihre Audio/Video-Geräte vorgenommen haben, arbeitet die Fernbedienung in den gebräuchlichsten Hauptfunktionen wie die Original-Fernbedienung des jeweiligen Gerätes.

Richten Sie Ihre Fernbedienung auf das gewünschte Gerät und drücken Sie die entsprechende Quellentaste. Die Bezeichnung der Quellentaste und der

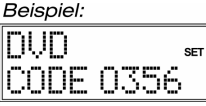

einprogrammierte Code erscheinen im Display. (Bei den Universalfunktionen – siehe "Universalfunktionen" "Punch Through" auf Seite 30– brauchen Sie die Quellentaste nicht vorab zu drücken.)

Sie aktivieren die Funktionen nun durch Drücken der entsprechenden Taste Ihrer Universal-Fernbedienung. Bei jedem Tastendruck erscheint das Symbol für die Infrarotübertragung.

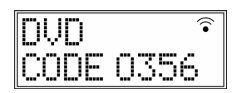

Die Hintergrundbeleuchtung des Displays schaltet sich bei jedem Tastendruck für 10 bis 60 Sekunden ein (zur Einstellung dieser Zeit lesen Sie bitte: "HIntergrundbeleuchtung" auf Seite 11).

Bitte beachten Sie:

Unter Umständen ist nicht jede Funktion Ihrer Original-Fernbedienung auf der Universal-Fernbedienung direkt verfügbar.

Insbesondere bei neueren Geräten ist es möglich, dass die Funktionen zunächst unter anderen Tasten als erwartet abgelegt oder gar nicht verfügbar sind.

In diesen Fällen können Sie die Lernfunktion nutzen, um die Funktionen Ihrer Original-Fernbedienung auf die gewünschten Tasten der Universal-Fernbedienung zu übertragen (siehe "Lernfunktion" auf Seite 25).

## SHIFT-Funktion

Nach der Programmierung mit einem Gerätecode können die Tasten der Universal-Fernbedienung doppelt belegt sein (mit Ausnahme der Tasten SETUP und MACRO).

- ` Um diese zweite Funktion zu nutzen, drücken Sie die Taste SETUP kurz und anschließend (innerhalb von 15-20 Sekunden) eine der doppelt belegten Funktions- oder Zifferntasten.
	- Probieren Sie aus, welche zusätzlichen Funktionen eine Taste bei einem bestimmten Gerätecode hat.

## Aufnahmen

Die Taste  $\bullet$  (Aufnahme) muss für eine Aufnahme (z. B. auf Videorecorder, DVDoder Kassettenrecorder) zweimal gedrückt werden. Dies dient zum Schutz vor versehentlichen Aufnahmen.

#### EPG – Electronisches Programm

Die Taste EPG ("EPG" = "Electronic Program Guide") hat verschiedene Funktionen, je nachdem, auf welchen Code sie angewendet wird:

- Bei TV- und Satellitencodes (z. B. SAT-TV oder DVB-T) öffnet die Taste das elektronische Fernsehprogramm.
- Bei DVD-Codes öffnet die Taste das Titel-Menü.
- Bei VCR-Codes können Sie mit der Taste eine Programmierung vornehmen, sofern Ihr Videorecorder über eine Showview-Funktion verfügt.

Verfügt das Gerät sowohl über eine EPG- als auch über eine Showview-Funktion, so hat die EPG-Funktion Priorität.

#### Kombi-Geräte bedienen

Kombi-Geräte sind z. B. ein TV-Gerät mit Videorecorder, ein TV-Gerät mit DVD-Player oder ein DVD-Recorder mit Videorecorder. Für Kombi-Geräte gibt es mehrere Möglichkeiten der Steuerung.

#### Kombi-Geräte mit zwei Gerätecodes

Manche Kombi-Geräte (z. B. ein TV-Gerät mit Videorecorder) benötigen zwei Gerätecodes für jeden Geräteteil. Programmieren Sie den passenden TV-Code auf der Quellentaste TV und den Code für den Videorecorder auf einer anderen Quellentaste. Sie steuern das Kombi-Gerät dann wie zwei separate Geräte.

#### Kombi-Geräte mit einem Gerätecode

Andere Kombi-Geräte benötigen nur einen Code. Hier müssen Sie den Geräteteil, den Sie bedienen möchten, zunächst auswählen.

Beispiel: Das Gerät sei ein kombinierter DVD-Recorder/Videorecorder. Der Gerätecode wurde auf der Quellentaste DVD abgelegt.

- ` Nun steuern Sie den DVD-Teil im Kombi-Gerät an, indem Sie die Quellentaste DVD länger als eine Sekunde gedrückt halten.
- ` Um den Videorecorder im Kombi-Gerät anzusteuern, drücken Sie zunächst kurz die Taste SETUP für die SHIFT-Funktion, dann die Quellentaste DVD. Falls Ihr Kombi-Gerät zwar nur einen Geräteocode benötigt, Sie es aber mit zwei

Quellentasten für die beiden Geräteteile bedienen möchten, gehen Sie so vor:

- ` Programmieren Sie den Gerätecode auf zwei Quellentasten.
- ` Bedienen Sie den einen Geräteteil mit einer der beiden Quellentaste.
- ` Nutzen Sie die Lernfunktion (siehe "Lernfunktion" auf Seite 25), um die gewünschten Funktionen des anderen Geräteteils auf die andere Quellentaste zu übertragen.

20 Normaler Betrieb

## Alles-Aus-Funktion

Sie können alle vorprogrammierten Geräte gleichzeitig ausschalten. Gehen Sie wie folgt vor:

- ` Drücken Sie zweimal kurz hintereinander die Taste ALL OFF und halten Sie die Taste beim zweiten Tastendruck für ca. 3 Sekunden gedrückt.
- ` Wenn Sie die Taste loslassen, erscheint *ALL OFF* und die Geräte schalten sich aus.

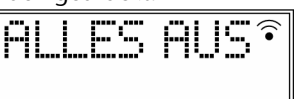

Einige Geräte lassen sich mit der Taste ALL OFF ein- und ausschalten. Solche ausgeschalteten Geräte werden, wenn sie ausgeschaltet waren, nach der Durchführung der ALL OFF-Funktion eingeschaltet.

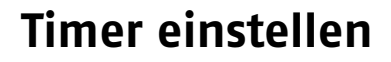

Die Universal-Fernbedienung verfügt über zwei Timer-Funktionen:

- einen Sleeptimer für das TV-Gerät (automatische Ausschaltung nach 1 bis 90 Minuten); im Display erscheint "Zzz";:
- vier weitere Timer für selbstdefinierte Befehle (z. B. die Umschaltung auf ein anderes Programm); im Display erscheint das Glockensymbol.

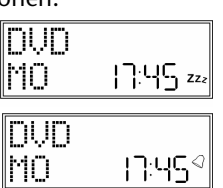

OODE-

FTHP:

TIMER-

SLEEPTIM.«

TU-TIMER

SETUP

TU

EINST

MINUTEI

FERTIG

**SET** 

 $CCT$ 

⊲IV BE Ю  $\sqrt{1}$ 

> **SET**  $\overline{z}z$

## Sleeptimer TV

#### Sleeptimer einstellen

- 1. Halten Sie die Taste SETUP für ca. 3 Sekunden gedrückt, bis die Anzeige *CODE-SETUP* erscheint.
- 2. Drücken Sie die Taste SETUP zwei weitere Male kurz, um das *TIMER*-*SETUP* aufzurufen.
- 3. Drücken Sie OK. Es erscheint das Menü *SLEEPTIM TV*.
- 4. Drücken Sie OK. Es erscheint das Display *TV-TIMER EINSTELL*.
- 5. Drücken Sie OK. Die Minuten blinken im Display.
- 6. Stellen Sie mit den Richtungen  $\blacktriangle \blacktriangledown$  die Zeit ein, nach der sich das TV-Gerät automatisch ausstellen soll.
- 7. Drücken Sie **OK**. Es erscheint die Quittierungsmeldung *FERTIG* mit dem TV-Timer-Symbol "Zzz".
- 8. Legen Sie die Fernbedienung so ab, dass sie ohne Hindernis auf das Gerät gerichtet ist.

#### Sleeptimer abschalten

Wenn ein Sleeptimer eingestellt ist ("Zzz" im Display), erscheint bei den oben beschriebenen Schritten statt des Displays *TV-TIMER EINST*. das Display *TV SLEEP TV-TIMER AUS*.

- 1. Führen Sie die Schritte 1-4 (s. oben) aus. Die Anzeige *TV-TIMER AUS* erscheint.
- 2. Drücken Sie OK. Es erscheint die Meldung *AUS BEST*.
- 3. Drücken Sie OK. Es erscheint die Quittierungsmeldung *FERTIG*.

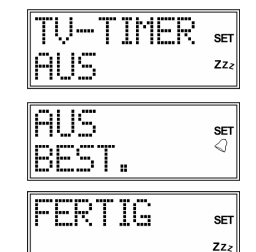

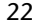

Timer einstellen

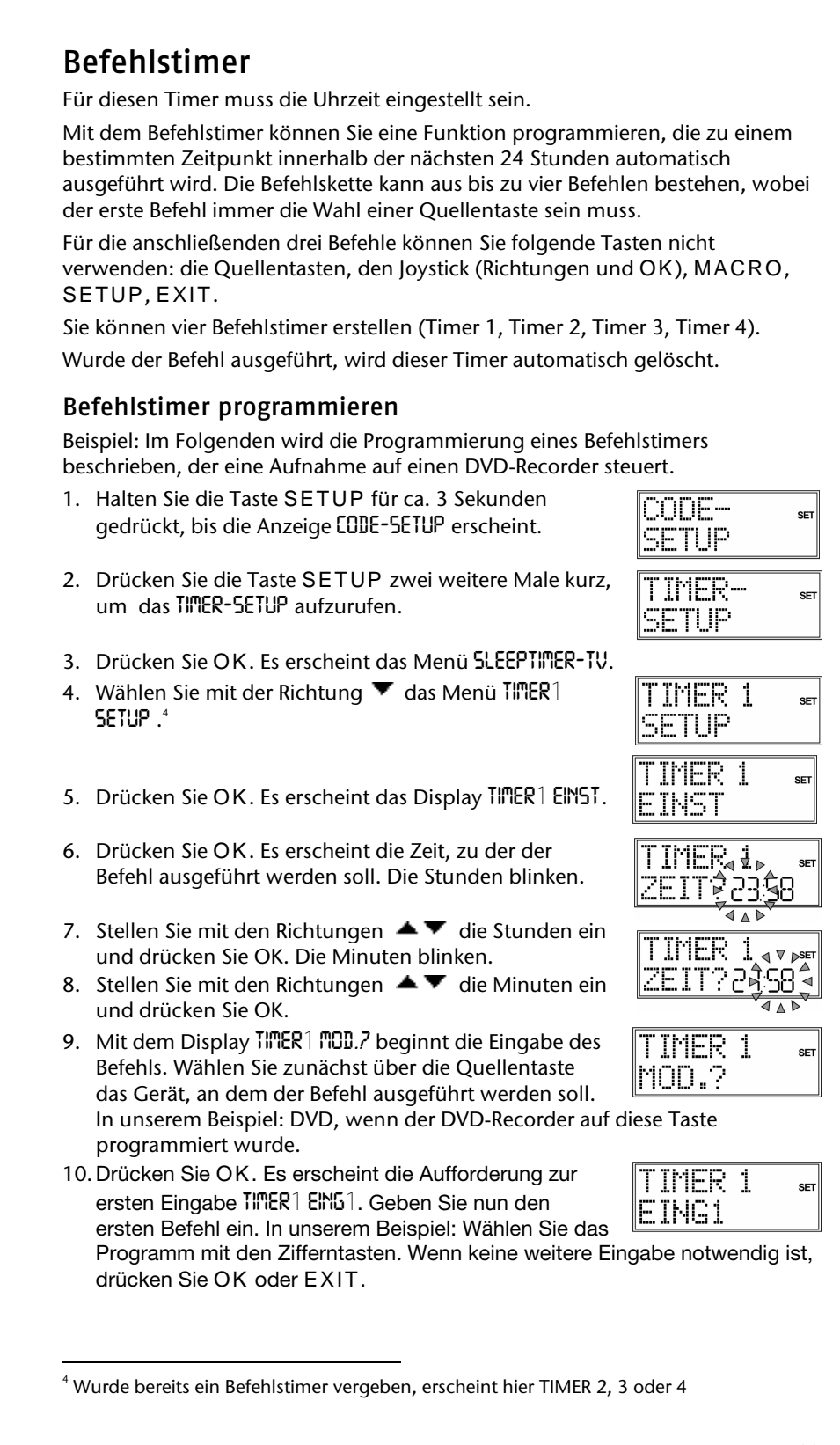

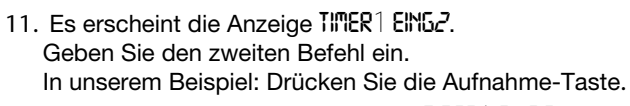

- 12.Nach dem zweiten Befehl erscheint *TIMER1 EING3*. In unserem Beispiel drücken Sie die Aufnahme-Taste ein zweites Mal.
- 13.Nach dem dritten Befehl erscheint die Quittierungsmeldung *FERTIG* mit dem Glocken-Symbol

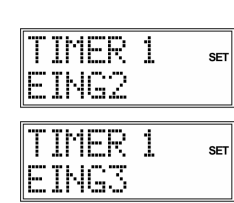

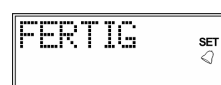

14. Legen Sie die Fernbedienung so ab, dass sie ohne Hindernis auf das Gerät gerichtet ist.

Sie können die Programmierung jederzeit mit EXIT abbrechen.

#### Befehlstimer löschen

Wenn ein Befehlstimer eingestellt ist ("Glockensymbol im Display"), erscheint bei den oben beschriebenen Schritten statt des Displays *TIMER 1 EINST* das Display *TIMER 1 AUS*.

- 1. Führen Sie die Schritte 1. bis 5. wie oben beschrieben aus. Es erscheint das Display *TIMER 1 AUS*.
- 2. Drücken Sie OK. Es erscheint die Meldung *AUS BEST*.

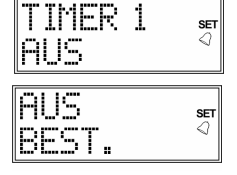

3. Drücken Sie OK. Es erscheint die Quittierungsmeldung *FERTIG*.

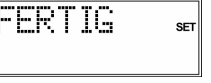

Ī

24 Timer einstellen

## **Lernfunktion**

Sie können Funktionen einer Original-Fernbedienung manuell in Ihre Universal-Fernbedienung einspeichern. Die Befehle werden jeweils unter der Quellentaste gespeichert, auf die das Gerät der Original-Fernbedienung programmiert wurde. Die Universal-Fernbedienung kann bis zu 150 Befehle "lernen".

### Hinweise zur Lernfunktion

- Benutzen Sie für beide Fernbedienungen neue Batterien.
- Wenn Sie die Programmierung von Anfang an beginnen insbesondere nach der Erstinbetriebnahme –, löschen Sie zunächst alle vorgespeicherten Befehle (siehe "Befehle für alle Quellentasten löschen" auf Seite 27).
- Auf jede Quellentaste kann nur eine Original-Fernbedienung programmiert werden.
- Wenn Sie eine Original-Fernbedienung auf eine Quellentaste programmieren möchten, löschen Sie zunächst die Befehle dieser Quellentaste (siehe "Befehle für nur eine Quellentaste löschen" auf Seite 27).
- Ist der Speicher voll, erscheint die Meldung *LERNEN FEHL*. Löschen Sie in diesem Fall gespeicherte Befehle.
- Jede Programmierung einer Taste kann ca. 3 Sekunden dauern. Lassen Sie die zu lernende Taste nicht los, bevor die Meldung *FERTGI* oder *LERNEN FEHL* erscheint.
- Folgende Tasten können nicht mit Funktionen belegt werden: SETUP, MACRO und alle Quellentasten.
- Einige Original-Fernbedienungen (für DVD, Videorecorder, SAT) können selbst mit Gerätecodes mancher TV-Marken programmiert werden, um Grundfunktionen am TV-Gerät auszuführen (Lautstärke, Stummschaltung, Kanalsuche). Versuchen Sie bitte nicht, die Funktionen einer Original-Fernbedienung, die wiederum mit dem Code eines anderen TV-Geräts programmiert wurden, auf Ihre Universal-Fernbedienung zu übertragen. Es könnte zu Fehlern bei der Programmierung kommen.
- Machen Sie zuerst einen Versuch, indem Sie zwei oder drei Befehle programmieren und anschließend testen.
- Bevor Sie Ihre Befehle einprogrammieren, löschen Sie alle vorhandenen Befehle (siehe "Befehle für alle Quellentasten löschen" auf Seite 27).
- Führen Sie die Lernfunktion nicht direkt unter einer Niedrigenergielampe durch. Solche Lampen (z. B. Leuchtstoffröhren) können infrarote Lichtanteile beinhalten, die die Lernfunktion beeinflussen können.

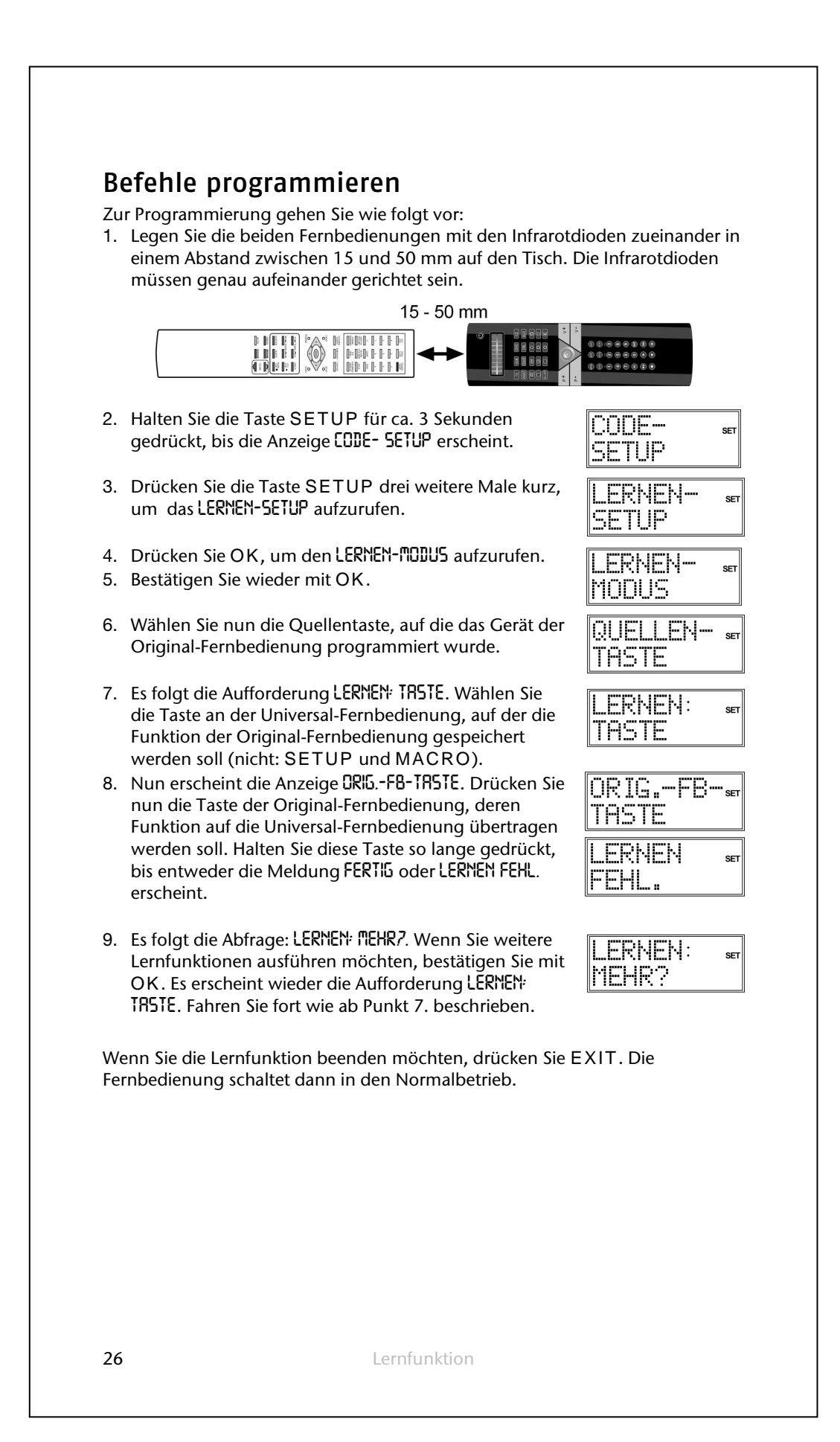

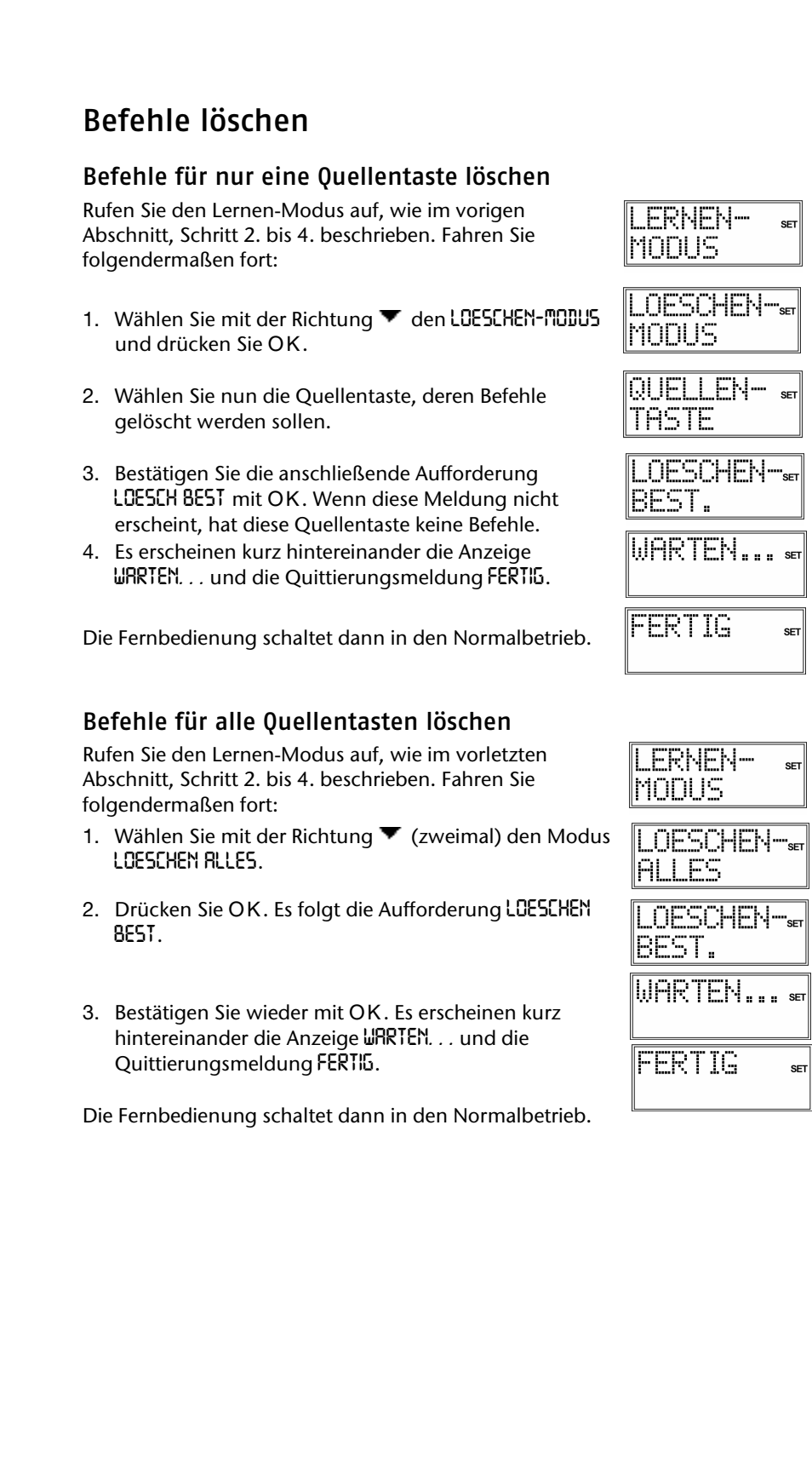

## **Makros**

Mit einem Makro können Sie eine Befehlskette speichern, also mehrere Funktionen hintereinander ausführen lassen. Sie können drei Makros programmieren und auf den Zifferntasten 1, 2 und 3 ablegen.

Diese drei Zifferntasten haben die zusätzlichen Bezeichnungen TV, VCR, DVD, so dass Sie Makros entsprechend zuordnen können.

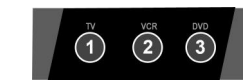

Jedes Makro kann bis zu zehn Tastenbefehle umfassen. Ein Makro kann verschiedene Geräte einbeziehen. Auf diese Weise können Sie dann z. B. das TV-Gerät, den gewünschten Sender, den Videorecorder und die Aufnahmefunktion einschalten, indem Sie einfach die Taste MACRO und die gewählte Zifferntaste 1, 2 oder 3 drücken.

Wenn Sie die Makro-Programmierung vorzeitig abbrechen möchten, drücken Sie SETUP. Das Makro wird in diesem Fall nicht gespeichert.

### Makros programmieren

- 1. Halten Sie die Taste SETUP für ca. 3 Sekunden gedrückt, bis die Anzeige *CODE-SETUP* erscheint.
- 2. Drücken Sie die Taste SETUP vier weitere Male kurz, um das *MACRO-SETUP* aufzurufen.
- 3. Drücken Sie OK, um den Modus *MACRO EINST.* aufzurufen.
- 4. Bestätigen Sie wieder mit OK.
- 5. Wählen Sie nun die Zifferntaste 1, 2 oder 3, unter der das Makro gespeichert werden soll.
- 6. Es folgt die Abfrage *MACRO1 MOD.?* (die Ziffer entspricht der vorher gewählten Zifferntaste). Drücken Sie eine Quellentaste für das Gerät, mit dem der Befehl beginnen soll.
- 7. Es folgt die Eingabeaufforderung *MACRO1 EING*!*.* mit der Schrittzählung (02 für den zweiten Schritt). Führen Sie jetzt die Funktion aus, die Sie als Makro speichern möchten. Sie können noch 9 weitere Tasten drücken, wobei Sie auch über die Quellentasten das Gerät wechseln können.
- 8. Wenn die Schrittfolge beendet ist, drücken Sie die Taste *MACRO*, um das Makro zu speichern. Nach Schritt 10 wird das Makro automatisch gespeichert. |FFRTTG
- 9. Es erscheint die Quittierungsmeldung *FERTIG*.

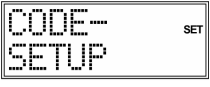

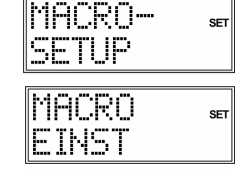

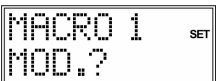

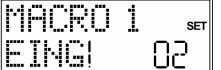

**SE** 

28 Makros

#### Verzögerung einbauen

Es kann sinnvoll sein, eine Zeitverzögerung vor einen Befehlsschritt einzubauen, um z. B. eine Aufwärmphase für das TV-Gerät zu berücksichtigen. Die standardmäßige Verzögerung zwischen den Infrarot-Signalen beträgt eine halbe Sekunde.

- 1. Drücken Sie beim Eingeben der Schritte (siehe Punkt 7. oben) an der Stelle, wo die Zeitverzögerung eingebaut werden soll, die PAUSE-Taste II. Es erscheint die Abfrage *VERZOEG. ZEIT?*.
- 2. Drücken Sie eine Zifferntaste entsprechend der Sekunden, um die Sie verzögern möchten (z. B. "3" für 3 Sekunden Verzögerung). Die maximale Verzögerung sind 9 Sekunden.

#### Makros ausführen

- 1. Um ein Makro auszuführen, drücken Sie im Normalmodus einmal kurz die MACRO-Taste. Es erscheint die Meldung: *MACRO:TASTE*.
- 2. Drücken Sie dann innerhalb von 20 Sekunden die Zifferntaste, unter der das Makro abgelegt ist (1, 2 oder 3).

Während das Makro ausgeführt wird, erscheint MACRO 1 (bzw. 2 oder 3) mit dem Sendesymbol.

Falls unter der gewählten Zifferntaste kein Makro abgelegt ist, erscheint die Meldung *MACRO 1 LEER*.

## Makros löschen

Führen Sie die Schritte 1. bis 3. wie im Abschnitt "Makros programmieren" auf Seite 28 beschrieben aus. Es erscheint das Display *MACRO EINST*.

- 1. Wählen Sie mit der Richtung ▼ den Modus LOESCHEN *MACRO*.
- 2. Drücken Sie OK. Es erscheint die Meldung: *MACRO TASTE*.
- 3. Drücken Sie die Zifferntaste, unter der das Makro abgelegt ist, das Sie löschen möchten.
- 4. Es folgt die Aufforderung *LOESCHEN BEST* (Löschen bestätigen).
- 5. Bestätigen Sie wieder mit OK. Es erscheinen kurz hintereinander die Anzeige *WARTEN ...* und die Quittierungsmeldung *FERTIG*.

Die Fernbedienung schaltet dann in den Normalbetrieb.

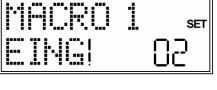

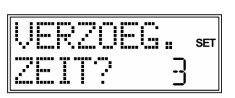

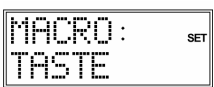

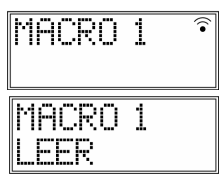

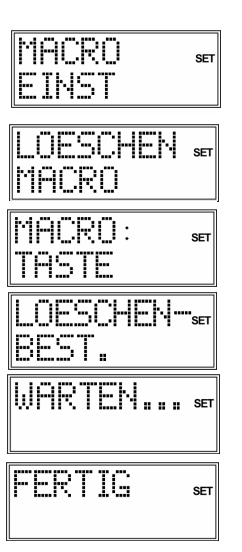

# **Universalfunktionen ("Punch Through")**

Die Universal-Funktionen (auch "Punch Through"-Funktionen genannt) ermöglichen Ihnen, bestimmte Funktionen an einem anderen Gerätetyp als dem eingestellten auszuführen. Dies sind die Funktionen Lautstärke, Stummschaltung sowie die Wiedergabefunktionen.

### Wiedergabefunktionen

Wenn die Fernbedienung im TV-, SAT- oder Kabel-Betrieb ist (Geräte ohne eigene Abspielfunktion), steuern die Tasten PLAY, STOP, PAUSE, SCHNELL VOR/ZURÜCK und ggf. AUFNAHME einen angeschlossenen Videorecorder oder DVD-Player oder Videorekorder an. Es braucht nicht vorher die DVD- bzw. VCR-Quellentaste gedrückt zu werden. Es wird immer das zuletzt gewählte Gerät angesteuert.

Diese Punch-Through-Steuerung funktioniert nicht, wenn der einprogrammierte TV-, SAT- oder Kabel-Code seine eigene Videorecorderfunktion hat (wie z. B. bei einem TV-Videorecorder-Kombigerät).

## Lautstärke/Stummschaltung

Häufig haben bildübertragende Geräte, die an ein TV-Gerät angeschlossen sind (z. B. TV, DVD, VCR, SAT, CBL), keine eigene Lautstärkeregelung.

Wenn die Universal-Fernbedienung gerade ein solches Gerät steuert und die Tasten V+/– (Lautstärke) oder  $\mathbb X$  (Stummschaltung) werden gedrückt, wird die Lautstärkeregelung auf das TV-Gerät übertragen.

Diese Grundeinstellung des Geräts können Sie ändern (vgl. die folgenden beiden Abschnitte).

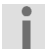

Im Folgenden werden die Funktionen Lautstärke/Stummschaltung kurz "VOL/MUTE" genannt.

Universalfunktionen  $($ "Punch Through")

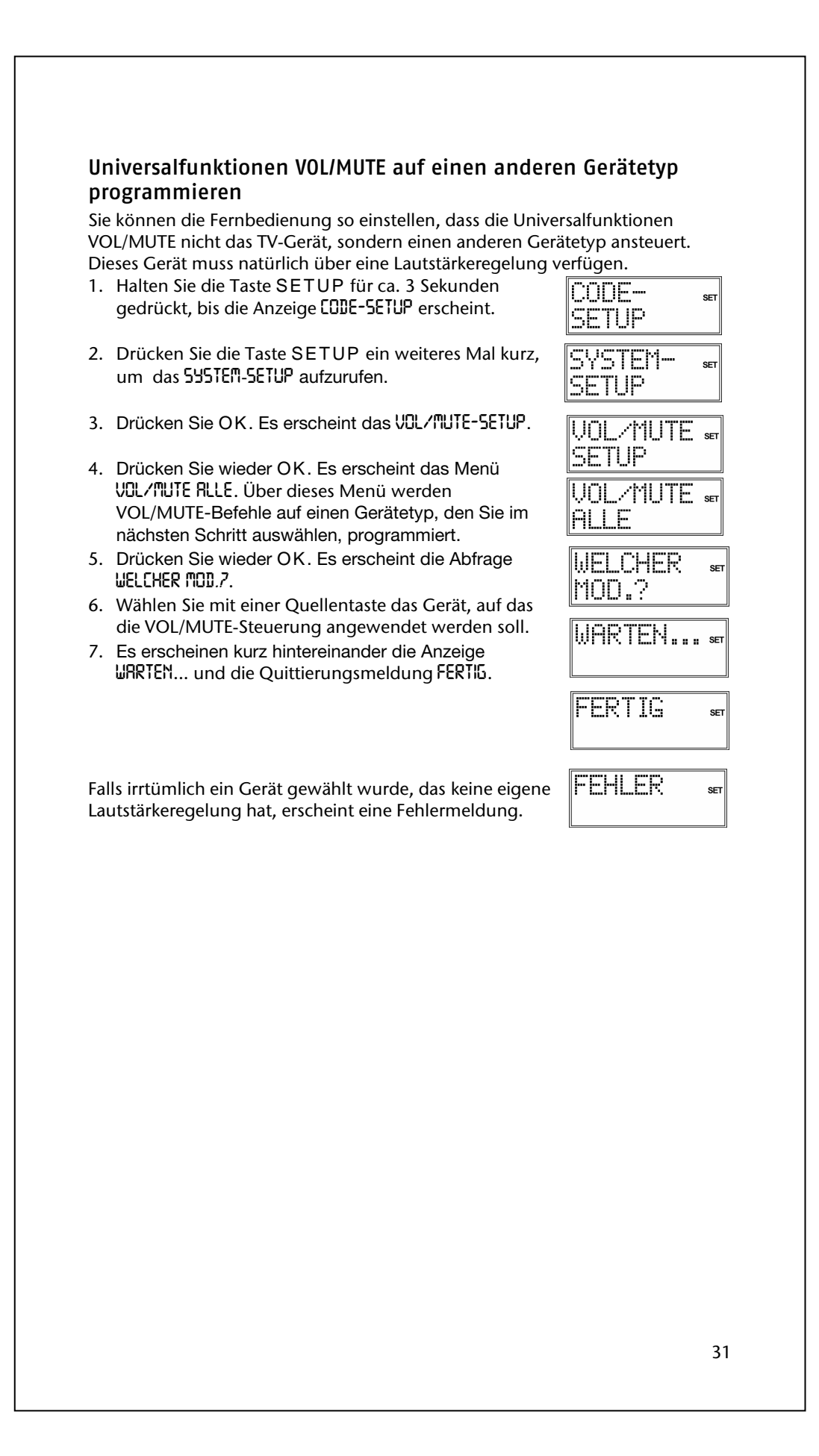

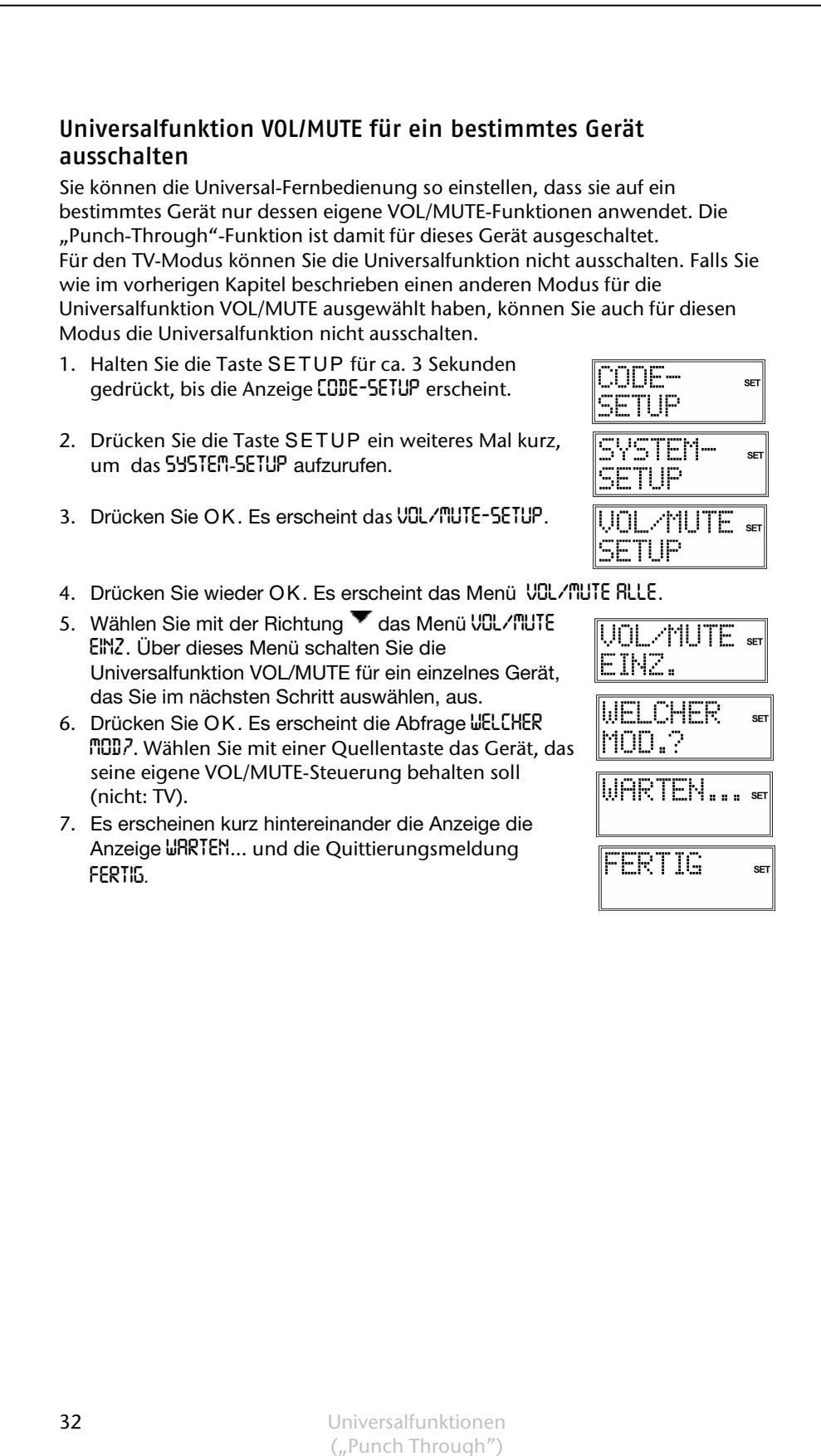

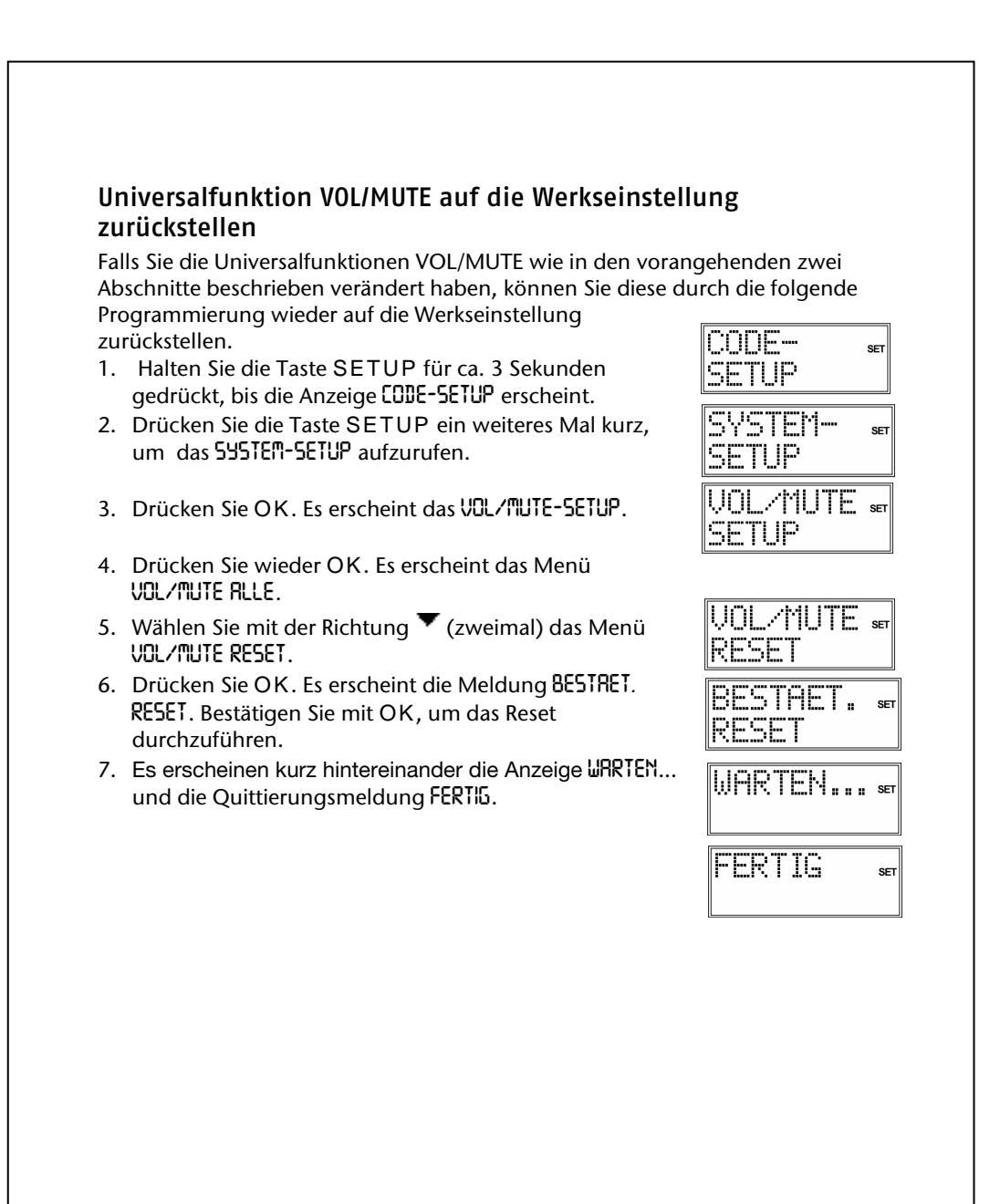

# **Fehlerbehebung**

#### **Das Display bleibt dunkel:**

- Überprüfen Sie, ob die Batterien der Fernbedienung korrekt eingelegt sind und die Polung + /– übereinstimmt.
- Falls die Batterien zu schwach sind, tauschen Sie diese durch neue aus.

Die Fernbedienung funktioniert nicht:

• Überprüfen Sie, ob Ihre Geräte korrekt angeschlossen und eingeschaltet sind.

**Es sind mehrere Gerätecodes unter dem Markennamen meines Geräts aufgeführt. Wie ermittle ich den richtigen Gerätecode?** 

• Um den richtigen Gerätecode für Ihr Gerät zu bestimmen, probieren Sie die Codes nacheinander aus, bis die meisten Funktionen des Gerätes ordnungsgemäß funktionieren.

#### **Die Geräte reagieren nur auf einige Befehle der Fernbedienung:**

- Testen Sie weitere Codes, bis die Geräte auf die Befehle entsprechend reagieren.
- Wenn keine der beschriebenen Code-Programmierungen zum Erfolg führt, kann es in besonderen Einzelfällen vorkommen, dass das Gerät nicht kompatibel zu Ihrer Universal-Fernbedienung ist.

34 Fehlerbehebung

## **Entsorgung**

#### **Verpackung**

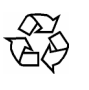

Ihre Universal-Fernbedienung befindet sich zum Schutz vor Transportschäden in einer Verpackung. Verpackungen sind Rohstoffe und somit wiederverwendungsfähig oder können dem Rohstoffkreislauf zurückgeführt werden.

#### **Gerät**

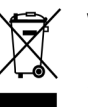

Werfen Sie die Universal-Fernbedienung am Ende ihrer Lebenszeit keinesfalls in den normalen Hausmüll. Erkundigen Sie sich in Ihrer Stadt- oder Gemeindeverwaltung nach Möglichkeiten einer umweltund sachgerechten Entsorgung.

#### **Batterien**

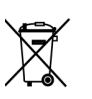

Verbrauchte Batterien gehören nicht in den Hausmüll! Sie müssen bei einer Sammelstelle für Altbatterien abgegeben werden.

# **Technische Daten**

Modell: Modell: MD 82467<br>Maß (ohne Fuß, H x B): ca. 220 x 50 mm Maß (ohne Fuß,  $H \times B$ ): Gewicht (ohne Fuß, mit Batterien): ca. 150 g<br>Fernbedienungs-LED: LED der Laserklasse1 Fernbedienungs-LED:

Batterien: 2 x 1,5 V Micro (R03/LR03, AAA; Alkaline empfohlen)

 $\epsilon$